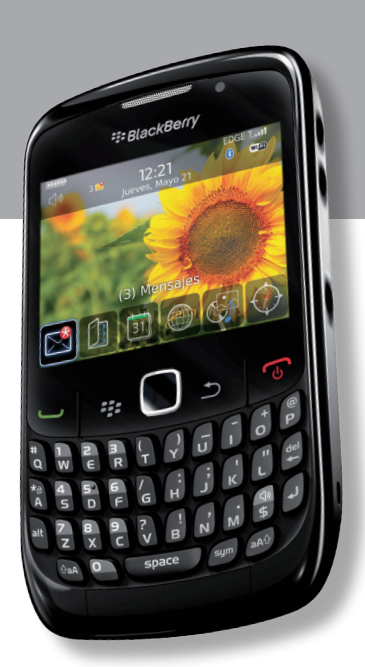

# **Curve 8500 -aren Blackberry**

# **Erabiltzailearen eskuliburua**

**E: BlackBerry Curve** 

**Euskaltelek itzulitako eta ekoiztutako eskuliburua**

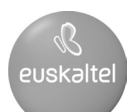

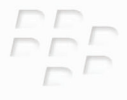

# **Informazio gehiago izateko.**

**BlackBerry Curve 8500 Series**

**E: BlackBerry Curve** 

MAT-26552-005 | PRINTSPEC-059 SWD-646527-1027012837-005 | RCG41GW/RCL21CW

## **Edukia**

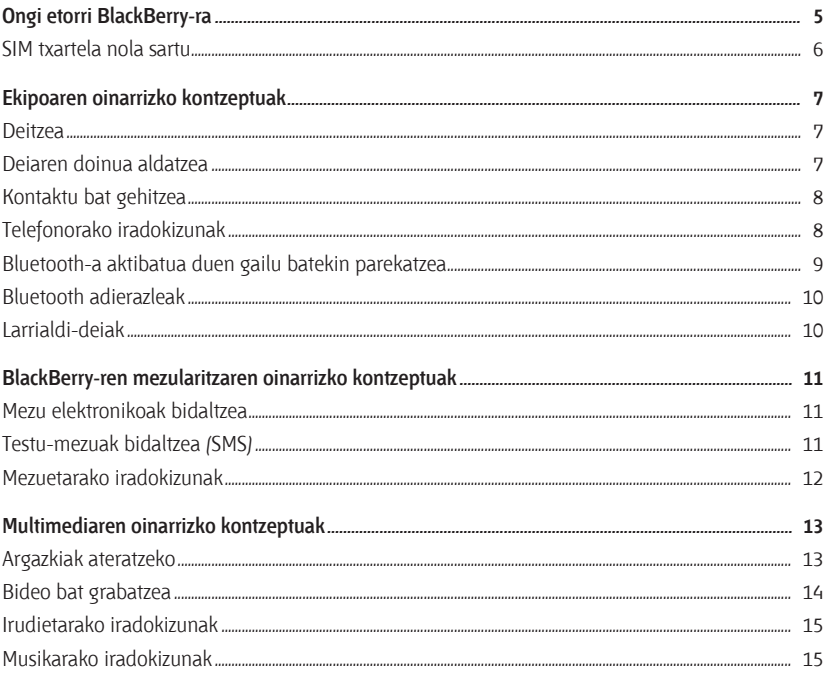

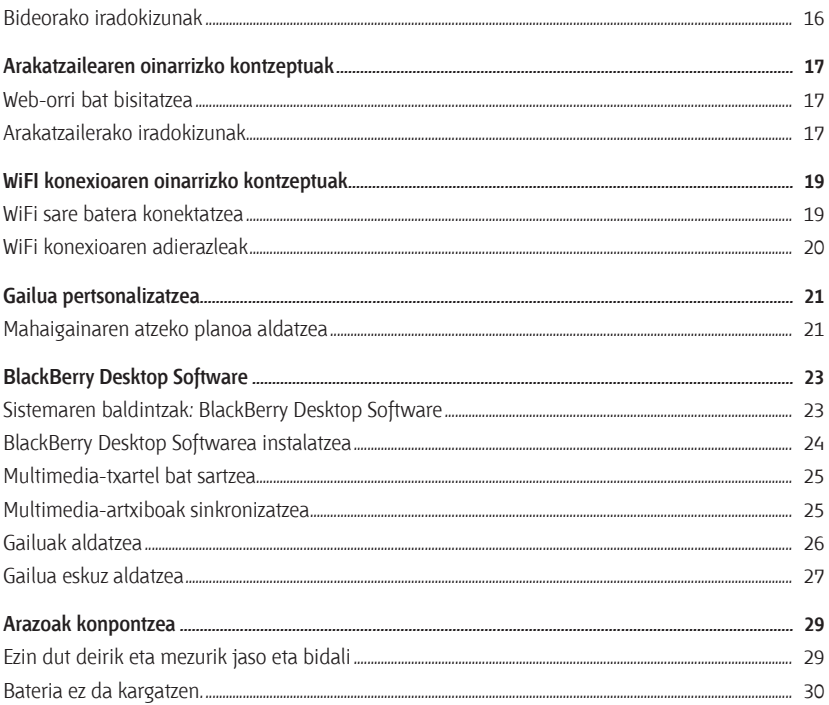

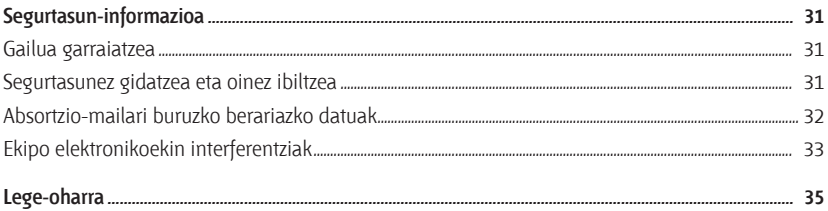

# **Ongi etorri BlackBerryra**

Eskerrik asko BlackBerry® Curve® smartphone bat aukeratzeagatik. Gailua konfiguratzeko, sartu SIM txartela (gailuarekin batera SIM txartel bat gehitu bazen), sartu bateria eta osatu konfigurazio-morroia. Informazio gehiago eskuratzeko, kontsultatu *Comience aquí*  dokumentua (zure gailuarekin eman dizute).

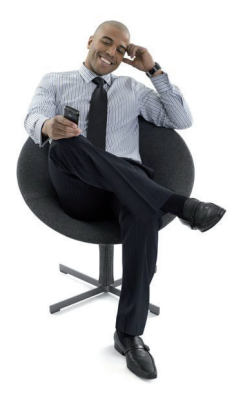

Gailua edo gailuaren edozein osagarri erabili aurretik, ikus *BlackBerry® User Tools CD-an dagoen Información sobre el producto y de seguridad* dokumentua. Dokumentuaren bertsiorik berriena eskuratzeko, joan www.blackberry.com/go/ docs webgunera.

## **SIM txartela nola sartu**

SIM txartelak haririk gabeko zerbitzuari buruzko informazio garrantzitsua du. Litekeena da dagoeneko SIM txartel bat sartuta izatea BlackBerry® gailuan.

Sartu SIM txartela gailuan, kasu hauetakoren batean:

- • Haririk gabeko zerbitzu zerbitzuen hornitzaileak SIM txartel bat eman dizu edo gailuaren kaxan SIM txartel bat dago.
- • SIM txartela behar duen gailu batetik besterako aldaketa egingo dut. Atera SIM txartela gailu zaharretik, eta sartu BlacBerry gailu berrian. Haririk gabeko zerbitzuen hornitzailearen arabera, baliteke PIN kode bat behar izatea SIM txartelarentzat. Informazio gehiago izateko, jarri harremanetan haririk gabeko zerbitzuen hornitzailearekin.

Informazio gehiago izateko, ikus *Comience aquí* posterra.

## **Ekipoaren oinarrizko kontzeptuak**

Ez jarri BlackBerry® gailua belarritik gertu telefonoa bozgorailuarekin erabiltzen duzunean. Entzumenari kalte egin diezaioke. Informazio gehiago eskuratzeko, kontsultatu *BlackBerry® User Tools CD-an dagoen información sobre el producto y la seguridad* dokumentua.

#### **Deitzea**

- 1. Hasierako pantailan, sakatu  $\Box$
- 2. Idatzi telefono-zenbaki bat.
- $3.$  Sakatu  $\Box$  tekla.

Deia amaitzeko, sakatu  $\sqrt{a}$ 

#### **Deiaren doinua aldatzea**

- 1. Hasierako pantailan, sakatu $\Box$ .
- 2. Sakatu $\boxed{\cdot}$ : tekla.
- 3. Sakatu **Ezarri dei hotsa**
- 4. Egin ekintza hauetakoren bat:
	- • Aurrez kargatutako doinu bat erabiltzeko, joan **Dei hotsen tonuak** eremura, eta egin klik melodia batean.
- • Deskargatu duzun melodia bat erabiltzeko, joan **Dei hotsen tonuak** eremura, eta sakatu **Hautatu mus**i**ka** zerrendaren goiko aldean. Nabigatu melodiara. Egin klik melodian.
- 5. Sakatu $\boxed{\cdot \cdot \cdot}$  tekla.
- 6. Sakatu **Gorde**.

## **Kontaktu bat gehitzea**

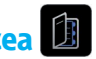

- 1. Hasierako pantailan, sakatu **Helbide liburua** ikonoa.
- 2. Sakatu **Konta**k**tua gehitu**.
- 3. Idatzi kontaktuari dagokion informazioa.
- 4. Sakatu  $\frac{1}{2}$  tekla.
- 5. Sakatu **Gorde**.

#### **Telefonorako iradokizunak**

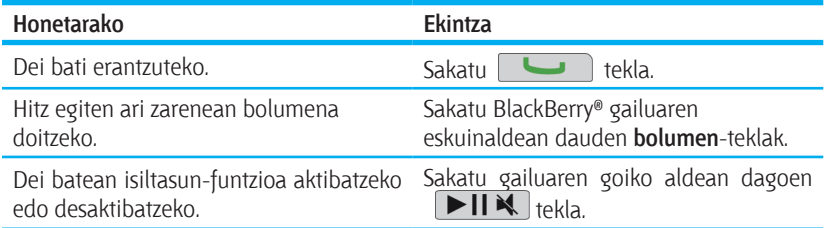

#### **Bluetooth-a aktibatua duen gailu batekin parekatzea**

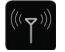

Konektatu aurretik, BlackBerry® gailua Bluetooth-a aktibatuta duen gailu batekin parekatu behar duzu. Bluetooth-a aktibatuta duen gailua parekatzeko prestatzeari buruzko informazio gehiago nahi baduzu, ikus Bluetooth-a aktibatuta duen gailuaren dokumentazioa.

- 1. Hasierako pantailan, sakatu **Konexioak kudeatu** ikonoa.
- 2. Sakatu **Konfigurat**u **Bluetooth-a**.
- 3. Sakatu **Bilatu**.
- 4. Egin klik Bluetooth-a aktibatuta duen gailu batean.
- 5. Beharrezkoa bada, egin ekintza hauetakoren bat:
	- • Bluetooth-a aktibatuta duen gailuak ez badu teklaturik (esaterako, aurikularrak), idatzi zure BlackBerry gailuan Bluetooth-a aktibatuta duen gailuaren dokumentazioan dagoen parekatze-pasahitza. Normalean, zenbakizko kode bat edo kode alfanumeriko bat izaten da gakoa.
	- • Bluetooth-a aktibatuta duen gailuak teklatua badu (esaterako, ordenagailu eramangarri bat), idatzi zuk aukeratutako sarbide-gako bat bi gailuetan.

#### **Bluetooth adierazleak**

Hasierako pantailaren goiko aldean dauden adierazleek Bluetooth® teknologiari buruzko informazioa ematen dute.

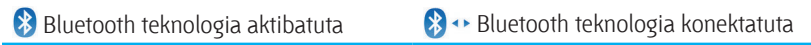

#### **Larrialdi-deiak**

Haririk gabeko estaldurarik ez dagoen gune batean bazaude eta SOS estalduraadierazlea agertzen bada, larrialdietarako zenbakietara soilik deitu ahal izango duzu. BlackBerry® gailua larrialdi-deiak onartzeko diseinatuta dago, baita gailua blokeatuta dagoenean ere. Gailuaren eta gailua konektatuta dagoen haririk gabeko sarearen arabera, SIM txartela sartuta ez dagoenean ere onartzen ditu larrialdi-deiak. Larrialdidei bat egiterakoan haririk gabeko sarerako konexioa desaktibatuta badago, gailua automatikoki konektatuko da haririk gabeko sarera.

Larrialdietarako zenbaki ofizialetara soilik egin daitezke larrialdi-deiak (esaterako, 911ra edo 112ra).

Funtsezko komunikazioetarako (larrialdi medikoak barne), ez duzu haririk gabeko gailu baten menpe egon behar. Larrialdietarako zenbakiak aldatu egin daitezke kokalekuaren arabera, eta baliteke larrialdi-deiak blokeatu edo oztopatzea sarearekin, ingurumenarekin edo interferentziekin lotutako arazoak direla eta.

## **BlackBerry-ren mezularitzaren oinarrizko kontzeptuak**

## **Mezu elektronikoak bidaltzea**

- 1. Hasierako pantailan, sakatu **Mezuak** ikonoa.
- 2. Sakatu $\boxed{\cdot}$ : tekla.
- 3. Hautatu **Emaila prestatu.**
- 4. **Nori** eremuan, sartu helbide elektroniko bat.
- 5. Idatzi mezu bat.
- 6. Sakatu  $\mathbf{f}$ : tekla.
- 7. Sakatu **Bidali**.

# **Testu-mezuak bidaltzea (SMS)**

Testu-mezuak (SMS) hamar hartzaileri bidal diezazkiekezu gehienez ere.

- 1. Hasierako pantailan, sakatu **Mezuak** ikonoa.
- 2. Sakatu $\boxed{\cdot}$ : tekla.
- 3. Sakatu **SMS prestatu.**
- 4. **Nori** eremuan, idatzi kontaktu baten izena edo telefono-zenbaki bat (sartu herrialdeko kodea eta eremuko kodea).
- 5. Sakatu **Onartu**.
- 6. Idatzi mezu bat.
- 7. Sakatu $\boxed{\cdot}$ : tekla.
- 8. Sakatu **Bidali**.

#### **Mezuetarako iradokizunak**

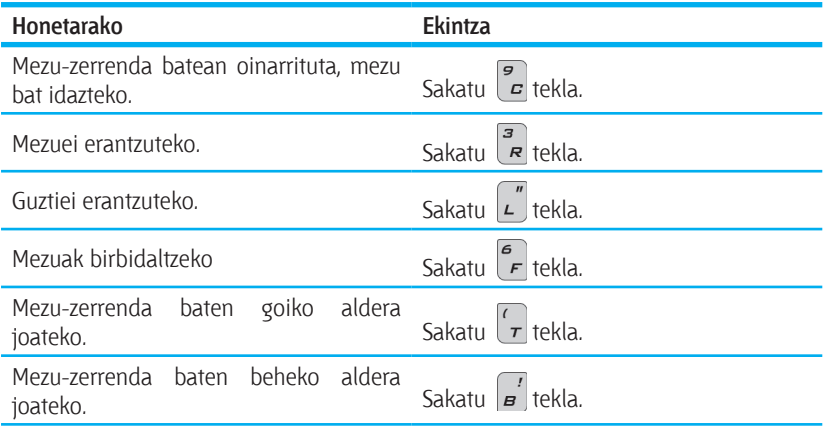

## **Multimediaren oinarrizko kontzeptuak**

Litekeena da bideo-grabagailuaren edo kameraren funtzioa bateragarria ez izatea zure BlackBerry gailuarekin.

# **Argazkiak ateratzeko**

- 1. Hasierako pantailan, sakatu **Kamera** ikonoa.
- 2. Objektu bat hurbiltzeko edo urruntzeko (beharrezkoa bada), lerratu hatza gora edo behera ukipen-panelean.
- 3. Argazki bat ateratzeko, egin klik ukipen-panelean.

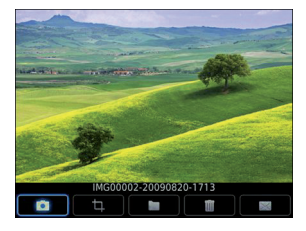

Kameraren pantaila

# **Bideo bat grabatzea**

Bideo bat grabatzeko multimedia-txartel bat izan behar duzu BlackBerry® gailuan sartuta.

- 1. Hasierako pantailan, sakatu **Multimedia** ikonoa.
- 2. Sakatu **Bideokamera** ikonoa.
- 3. Egin klik ukipen-panelean.
- 4. Grabazioan etenaldi bat egin nahi baduzu, egin klik berriro ukipen-panelean.

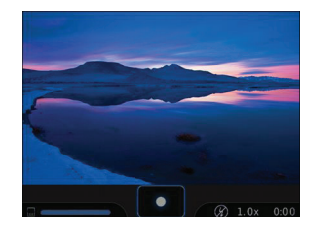

Bideokameraren pantaila

#### **Irudietarako iradokizunak**

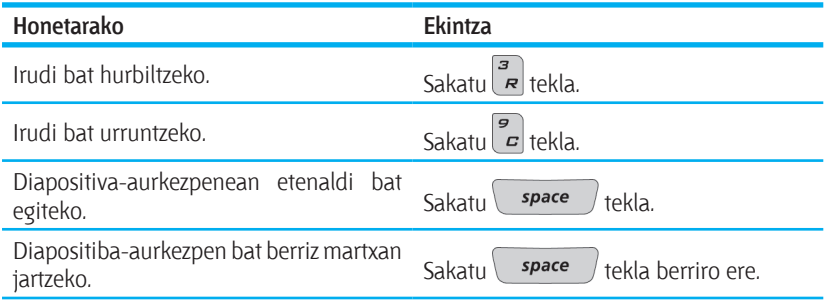

#### **Musikarako iradokizunak**

Ez erabili entzungailuak oso bolumen altuan. Entzumenari kalte egin diezaioke. Informazio gehiago eskuratzeko, kontsultatu *BlackBerry® User Tools CD-an dagoen información sobre el producto y la seguridad* dokumentua.

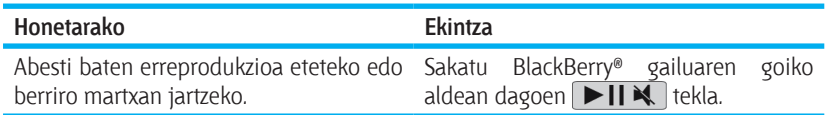

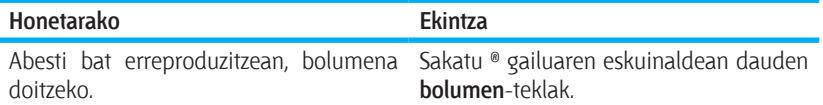

#### **Bideorako iradokizunak**

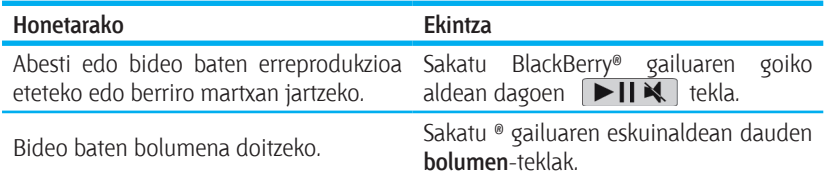

## **Arakatzailearen oinarrizko kontzeptuak**

#### **Web-orri bat bisitatzea**

Haririk gabeko zerbitzuen hornitzailearen arabera, baliteke BlackBerry® gailuan hainbat arakatzaile agertzea. Arakatzaile bakoitzaren erabilerarekin loturiko gastuei buruzko informazio gehiago lortzeko, jarri harremanetan haririk gabeko zerbitzuen hornitzailearekin.

- 1. Hasierako pantailan, sakatu **Arakatzailea** ikonoa.
- 2. Egin ekintza hauetakoren bat:
	- Pantailan web-helbideen eremu bat agertzen bada, idatzi web-helbide bat.
	- Pantailan ez bada web-helbideen eremurik agertzen, sakatu  $\left| \right|$  = tekla. Sakatu **Joan**... Idatzi web-helbide bat.
- 3. Sakatu **Intro** tekla.

#### **Arakatzailerako iradokizunak**

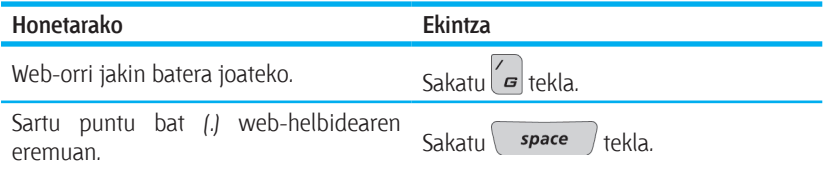

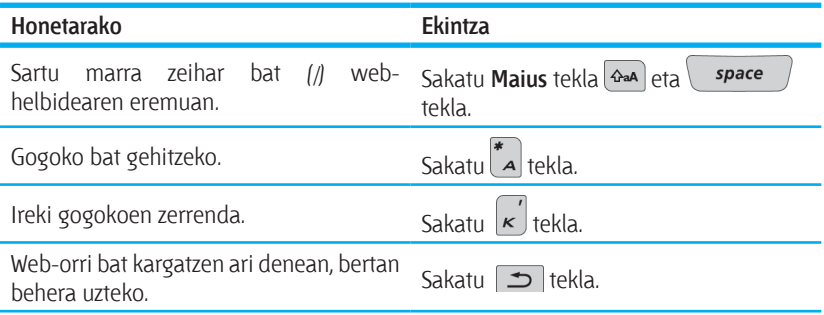

## **WiFI konexioaren oinarrizko kontzeptuak**

# **WiFi sare batera konektatzea**

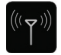

- 1. Hasierako pantailan, sakatu **Konexioak kudeatu** ikonoa.
- 2. Sakatu **Konfigurat**u **Wi-Fi sarea.**
- 3. Egin ekintza hauetakoren bat:
	- • Sakatu **Bilatu sareak.** Hautatu sare bat.
	- • Sakatu **Eskuz g**e**hit**u **sarea**. Idatzi sarearen izena. Sakatu **Gehitu**.
	- • Haririk gabeko sarbide-puntu bat edo Wi-Fi Protected Setup™-ekin aktibatutako bideratzaile bat erabiltzen baduzu, sakatu **Push botoia konfiguratu.**
- 4. Jarraitu pantailan agertuko diren argibideei.
- 5. WiFi® sarerako profil bat hautatzeko eskatzen zaizunean, sakatu **Hurrengoa** BlackBerry® hurrengoan gailua automatikoki konektatu dadin WiFi sarera.
- 6. Sakatu **Eginda**.

Gero WiFi sarearen aukerak berriro aldatu nahi badituzu, hasierako pantailan sakatu **Konexioak kudeatu**. Sakatu **Wi-Fi aukerak.**

## **WiFi konexioaren adierazleak**

Hasierako pantailako goiko aldean kokatutako adierazleek WiFi konexioaren xehetasunak erakusten dituzte, BlackBerry® gailua erabiltzen ari zaren gunerako.

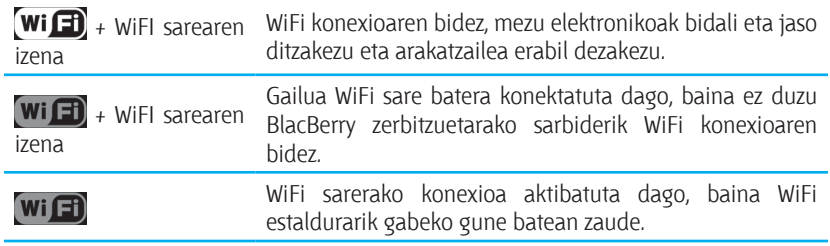

## **Gailua pertsonalizatzea**

#### **Mahaigainaren atzeko planoa aldatzea**

- 1. Hasierako pantailan, sakatu  $\frac{1}{2}$ itekla.
- 2. Sakatu **Aukerak**.
- 3. Sakatu **Gaia.**
- 4. Egin ekintza hauetakoren bat:
	- • Argazki bat ateratzeko, sakatu **Kamera**, eta egin klik kamararen ikonoan.
	- • Zuk ateratako argazki bat hautatzeko, egin klik irudian.
	- • Aurrez kargatutako irudi bat hautatzeko, sakatu **Irudiak**. Egin klik irudi batean.
- 5. Sakatu $\boxed{\cdot}$ : tekla.
- 6. **Ezarri Hasierako pantailaren irud.**
- 7. Sakatu bi aldiz  $\Box$  tekla hasierako pantailara itzultzeko.

## **BlackBerry Desktop Software**

BlackBerry® Desktop Software erabil dezakezu BlackBerry gailua kargatzeko, segurtasunkopiak egiteko eta gailuko datuak berrezartzeko. Gailuaren eta ordenagailuaren artean egutegiko hitzorduak, musika, irudiak, etab. sinkronizatzeko ere balio du.

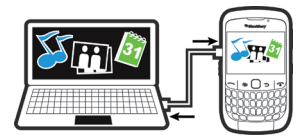

Informazio gehiago lortzeko, kontsultatu BlackBerry® Desktop Manager-en lineako laguntza.

#### **Sistemaren baldintzak: BlackBerry Desktop Software**

- • 486 ordenagailua edo berriagoa, Intel®-rekin bateragarria dena eta USB 1.1 edo bertsio berriagoak dituena.
- • Windows® XP edo berriagoa, edo Mac 10.5.5 edo berriagoa.
- • BlackBerry® User Tools CD-a
- Windows ordenagailuetan, iTunes 7.2 edo berriagoa edo Windows Media® Player 10 edo berriagoa.
- • Mac ordenagailuetan, iTunes 7.7 edo berriagoa.

#### **BlackBerry Desktop Softwarea instalatzea**

BlackBerry® Desktop Softwarea *BlackBerry® User Tools* CDtik edo www.blackberry.com/ softwaredownloads web-orritik instalatu daiteke.

- 1. Deskonektatu BlackBerry gailua ordenagailura konektaturik baldin badago.
- 2. Sartu *BlackBerry User Tools* CDa ordenagailuaren CD unitatean.
- 3. Sakatu **BlackBerry Desktop Software.**
- 4. Jarraitu pantailan agertzen diren argibideei.
- 5. Windows® sistema duen ordenagailua baldin baduzu, "Aukerak de integración" pantailan hautatu "Integración con una cuenta de correo electrónico personal", baldin eta ez bazara enpresa-erabiltzailea, eta laneko posta elektronikoko kontua **BlackBerry® Enterprise Server** bati loturik ez badago. Informazio gehiagorako, jarri harremanetan administratzailearekin.
- 6. Hala eskatzen bazaizu, berrabiarazi ordenagailua.
- 7. Instalazioa amaitutakoan, konektatu zure gailua ordenagailura USB kablearen bidez.

BlackBerry® Desktop Manager ez bada automatikoki irekitzen, egin ekintza hauetakoren bat:

- • Windows sistema duen ordenagailua baldin baduzu, sakatu **Inicio > Todos los programas > BlackBerry > Desktop Manager.**
- • Mac sistema duen ordenagailua baldin baduzu, **Aplicaciones** karpetan, sakatu **BlackBerry Desktop Manager** ikonoa.

#### **Multimedia-txartel bat sartzea**

MicroSD multimedia-txartel bat erabil dezakezu abestiak, irudiak edo gisako multimediaartxibo gehiago biltegiratzeko. Multimedia-txartela aparte sal daiteke.

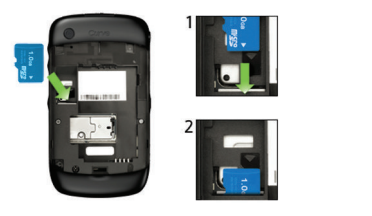

Multimedia-txartel bat sartzea Multimedia-txartel bat ateratzea

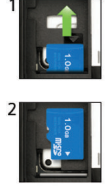

#### **Multimedia-artxiboak sinkronizatzea**

Mac sistema duen ordenagailua baldin baduzu, bertako musika soilik sinkroniza dezakezu.

- 1. Konektatu BlackBerry® gailua ordenagailura.
- 2. Ireki ordenagailuan BlackBerry® Desktop Manager.
- 3. Egin ekintza hauetakoren bat:
	- • Windows® sistema duen ordenagailua baldin baduzu, sakatu **Multimedia**.

• Mac sistema duen ordenagailua baldin baduzu, ezkerreko paneleko "Multimedia" atalean, sakatu **Musika**.

Informazio gehiagorako, kontsultatu BlackBerry Desktop Manager-eko lineako laguntza, edo bisitatu www.blackberry.com/go/mediaplayer web-orria.

### **Gailuak aldatzea**

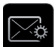

Existitzen den helbide elektroniko bati (adibidez, Google Mail® edo Windows Live® Hotmail®-eko helbide elektroniko bati) lotutako BlackBerry® gailu zahar bat berri batekin ordezteko, gauzatu ekintza hauek:

- 1. Ireki ordenagailuan BlackBerry® Desktop Manager. Erabili gailua aldatzeko morroia gailu zaharreko datuak gailu berrira pasatzeko. Informazio gehiagorako, kontsultatu BlackBerry Desktop Manager-eko lineako laguntza.
- 2. Zure gailu berrian, hasierako pantailan edo **Konfigurazioa** karpetan, ireki posta elektronikoa konfiguratzeko aplikazioa, eta jarraitu mezuei. Mezurik ez baduzu jaso edo oharren bati uko egin badiozu, posta elektronikoko mezuak ez dira gailu berrira iritsiko, gailuak eskuz aldatu arte. Eskuarki CDMA sare batetara konektatzen den bigarren eskuko BlackBerry gailu bat saldu edo erosi baduzu, jarri harremanetan haririk gabeko zerbitzuen hornitzailearekin gailu-aldaketaren prozesua burutzeko.

3. Ezabatu gailu zaharreko datuak segurtasun-ezabaketa baten bidez. Informazio gehiagorako, kontsultatu zure gailuko erabiltzailearen gida. BlackBerry gailu zaharretik, Palm® gailutik edo Windows Mobile® duen gailu batetik ere inportatu ditzakezu zure datuak BlackBerry gailu berrira, BlackBerry Desktop Manager bidez.

#### **Gailua eskuz aldatzea**

Posta elektronikoa konfiguratzeko aplikaziora sartzean, gailuak automatikoki aldatzeko behar diren mezuak jaso ez badituzu, edo mezuetakoren bat ezabatu baduzu, gailuak eskuz aldatu beharko dituzu.

Eginkizun hori gauzatzeko, zure BlackBerry® gailu berriaren PINa jakin behar duzu, eta haririk gabeko zerbitzuen hornitzailearen arabera, zure gailu berriaren IMEI, ESN edo MEIDa ere jakin beharko duzu. Gailu berrian gailuari buruzko beharrezko informazioa aurkitzeko, hasierako pantailan sakatu **Aukerak** ikonoa. Sakatu **Egoera**.

- 1. Hasierako pantailan edo **Konfigurazioa** karpetan, sakatu **Posta elektronikoaren konfigurazioa**.
- 2. Beharrezkoa balitz, hasi saioa posta elektronikoa konfiguratzeko aplikazioan.
- 3. **Posta elektronikoaren helbideak** pantailan, sakatu **tekla.**
- 4. Sakatu **Gailuaren aldaketa.**
- 5. Idatzi gailuaren informazio berria.
- 6. Sakatu  $\begin{bmatrix} \cdot \cdot \cdot \\ \cdot \cdot \cdot \end{bmatrix}$ tekla.

7. Sakatu **Gorde**.

## **Arazoak konpontzea**

#### **Ezin dut deirik eta mezurik jaso eta bidali**

Egiaztatu BlackBerry® gailua haririk gabeko sarera konektatuta dagoela. Hasierako pantailaren goiko aldean DESACTIVADO adierazlea agertzen bada, sakatu **Konexioak kudeatu** ikonoa. Aukeratu **Sare mugikorraren aukerak** ondoko egiaztatze-laukia. Haririk gabeko sarearen adierazle bat agertu beharko litzateke. Haririk gabeko estaldurarik ez duen eremu batean egonez gero, X adierazlea agertzen da.

Ezin baduzu deirik egin edo jaso, saiatu hurrengo ekintza hauek egiten:

- • Egiaztatu zure haririk gabeko zerbitzu-planak telefono- edo ahots-zerbitzuak barne hartzen dituela.
- • Beste herrialde batean bazaude, eta markatze adimentsuaren aukera ez baduzu aldatu, markatu kontaktuaren zenbaki osoa, herrialdearen eta eremuaren kodea barne.

Ezin baduzu deirik egin edo jaso, saiatu hurrengo ekintza hauek egiten:

• Zure gailuari, konfigurazio-morroiaren laguntzarekin, posta elektronikoko kontu bat gehitu badiozu, egiaztatu aktibazio-mezua jaso duzula. Ez baduzu aktibazio-mezurik jaso, hasierako pantailan edo karpeta batean sakatu **Konfigurazioa**. Ireki posta elektronikoa konfiguratzeko aplikazioa. Sakatu tekla. Sakatu **Zerbitzu liburuak.**  Sakatu **Zerbitzu liburua bidali.**

- • Ez baduzu jaso haririk gabeko sareko erregistro-mezurik, sakatu **Aukerak**, hasierako pantailan edo karpetaren batean. Sakatu **Aukera aurreratuak**. Sakatu **Bideratze taula ostalaria.** Sakatu **FEE** tekla. . Hautatu **Erregistratu orain**.
- • Gailua aldatuz gero, mezuak gailu berrira irits daitezen, ziurtatu gailuak eskuz edo automatikoki aldatu dituzula.
- • Mezua bidaltzeko menuko elementua agertzen ez bada, egiaztatu harremanetarako pertsonaren helbide elektronikoa edo PINa erantsi duzula.
- Bidali mezua berriro. Ireki mezua. Sakatu **FEE** tekla. Hautatu **Berbidali.**
- • Posta elektronikoko mezuen iragazkiak erabiltzen badituzu, egiaztatu iragazkiaukerak behar bezala konfiguratuta daudela.

#### **Bateria ez da kargatzen.**

BlackBerry® gailuaren kargari buruzko informazio gehiago izateko, kontsultatu gailuaren erabiltzaile-gida.

## **Segurtasun-informazioa**

#### **Gailua garraiatzea**

Baliteke BlackBerry® gailuak zorrorik ez izatea (gorputzari lotzeko gehigarria, gerrikora lotzeko pintza integratua duena). Gailua gorputzean eramateko, jar ezazu beti gerrikoari lotzeko pintza integratu bat duen zorro batean, Research in Motion-ek hornitutakoa edo onartutakoa. Gerrikora lotzeko pintza integraturik ez duten garraio-arrtikuluak, RIMek onartutakoak eta ez onartutakoak barne, ez dira soinean eraman behar. Zure gailuaren garraioari buruzko informazio gehiago lortzeko (gailua soinean daramazunean gorde beharreko tarteari buruzko informazioa barne), kontsultatu gailuarekin batera datorren BlackBerry® User Tools CDko *Folleto de información del producto y de seguridad* dokumentua.

RIMek onartzen duen eta gerrikorako pintza duten zorroak edo zure gailurako beste gehigarri batzuk erosteko, jarri harremanetan haririk gabeko zerbitzuaren hornitzailearekin edo bisitatu www.shopblackberry.com web-orria.

#### **Segurtasunez gidatzea eta oinez ibiltzea**

Jarri harreta guztia gidatzerakoan; zure erantzukizun nagusia segurtasunez gidatzea da. Erabiltzaileari dagokio gidatzen duen eremuko haririk gabeko gailuei buruzko legeak ezagutu eta betetzea.

Gidatzean BlackBerry® gailua ez erabiltzea gomendatzen du Research In Motion-ek. Horren partez, eskatu bidaiari bati gailua zure ordez erabiltzeko, edo bilatu aparkatzeko toki seguru bat gailua erabili aurretik.

Oinez zoazenean edo beste jardueraren bat gauzatzen ari zarenean, saiatu gailua ez erabiltzen. Trafikoari edo oinezkoekin lotutako beste arriskuei arretarik ez jartzeak kalte pertsonal larriak eragin ditzake.

Gidatze seguruari buruzko segurtasun-informazioa lortzeko, kontsultatu *BlackBerry® User Tools* CDko *folleto de información sobre el producto y de seguridad* dokumentua.

#### **Absortzio-mailari buruzko berariazko datuak**

BlackBerry® gailua irrati-uhinen transmisorea eta hartzailea da. AEBko gobernuko Komunikazioen Batzorde Federalak, Kanadako gobernuko Industria Ministerioak eta Europako Batasuneko Kontseiluaren gomendioek ezarritako irrati-frekuentzien emisiomugak ez gainditzeko diseinatua eta fabrikatua dago. Haririk gabeko gailuen esposizio arauek SAR (Absortzio Espezifikoaren Tasa, iglesezko "Specific Absortion Rate") izeneko neurri-unitatea erabiltzen dute.

BlackBerry gailu honek irrati-frekuentziekiko esposizioari buruzko gobernu-eskakizunak betetzen ditu. BlackBerry® gailu honi dagozkion SAR datuei buruzko informazio-gehiago lortzeko, kontsultatu *BlackBerry® User Tools* CDko *folleto de información sobre el producto y de seguridad* dokumentua.

#### **Ekipo elektronikoekin interferentziak**

Egungo ekipo elektroniko gehienak irrati-frekuentzia duten seinaleengandik babestuta daude. Hala eta guztiz, baliteke zenbait ekipo elektronikok, medikuntzako gailuak barne, seinale horien aurkako babesik ez izatea. Informazio gehiago izateko, kontsultatu *BlackBerry® User Tools* CDko *información sobre el producto y de seguridad* dokumentua.

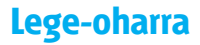

©2009 Research In Motion Limited. Eskubide guztiak erreserbatuta. BlackBerry®, RIM®, Research In Motion®, SureType® eta hauei lotutako marka komertzial, izen eta logotipoen jabetza Research In Motion Limited-ek dauka, eta Estatu Batuetan eta beste herrialdeetan ere erregistratuak daude eta erabiltzen dira.

Bluetooth SIG-en marka komertziala da Bluetooth. Google Inc. enpresaren marka da Google Mail. Intel Corporationen marka komertziala da Intel. Microsoft Corporation-en marka komertzialak dira Microsoft, Hotmail, Windows, Windows Live eta Windows Mobile. Palm Trademark Holding Company, LLC.-ren marka komertziala da Palm. Wi-Fi Alliance-ren marka komertzialak dira Wi-Fi eta Wi-Fi Protected Setup. Gainerako marka komertzial guztiak dagozkien erabiltzaileenak dira.

BlackBerry® Device Software-ren zenbait zati @ 2007-2008 The FreeType Project-en (www.freetype.org) copyrightak babesten ditu. Eskubide guztiak erreserbatuta.

BlackBerry smartphone-a eta harekin lotutako gailu eta/edo softwarea copyright bidez, nazioarteko itunen bidez eta hainbat patenteren bidez babestuta daude. Hauek dira AEBko patente horietako batzuk: 6.278.442, 6.271.605, 6.219.694, 6.075.470, 6.073.318, D445.428, D433.460, D416.256. Beste patente baztuk AEBn eta munduko beste herrialde batzuetan erregistratuta edo erregistratze bidean daude. Kontsultatu www.rim.com/patents web-orria RIMen patenteen (aurrerantzean horrela izendatuko dira) zerrenda eskuratzeko.

Dokumentazio hau, hemen adierazitako dokumentazio guztia eta www.blackberry.com/go/docs gunean eskainitako edo eskuragarri dagoena "DAGOEN BEZALA" eta "ESKURAGARRI DAGOEN MODUAN" eskaintzen da, Research In Motion Limited enpresaren eta enpresa afiliatuen ("RIM") baldintza, babes, berme edo deklaraziorik gabe, eta RIMek ez du erantzukizunik hartzen dokumentazio honetan egon daitezkeen errore edo utzikeria tipografiko edo teknikoengatik eta zehaztasun faltagatik. RIM-en informazio konfidentziala eta sekretu komertzialak babesteko, dokumentazio honetan RIM teknologiaren hainbat aspektu modu orokorrean azaltzen dira. RIM-ek dokumentazio honetan agertzen den informazioa noizbehinka aldatzeko eskubidea du; hala ere, RIM-ek ez du konpromisorik hartzen dokumentazioa aldatzeko, eguneratzeko, hobetzeko edo zabaltzeko.

Baliteke dokumentazioan hirugarrenen informazio iturriak aipatzea, hardwarea edo softwarea, produktuak edo zerbitzuak, osagaiak eta edukiak barne; adibidez, copyright bidez babestutako edukia edota hirugarrenen webguneak (orokorrean "hirugarrenen produktu eta zerbitzuak"). RIM-ek ez du kontrolik ez eta erantzunkizunik hirugarrenen produktu eta zerbitzuen gainean, euren eduki, zehaztasun, copyright, bateragarritasun, iraupen, etekin, fidagarritasun, legaltasun, dezentzia, esteka edo haiei lotutako edozein aspektu barne. Dokumentazio honetan hirugarrenen produktu eta zerbitzuak aipatzeak ez du esan nahi RIM-ek hirugarrenen produktu eta zerbitzuen, edo hirugarrenen ardura bere gain hartzen duenik.

LEGEAK BERARIAZ DEBEKATZEN EZ DUEN BITARTEAN, HURRENGOAK BAZTERTZEN DIRA: MOTA GUZTIETAKO BALDINTZAK, ONARPENAK ETA BERMEAK (ESPLIZITUAK EDO EZ). HOR SARTZEN DIRA, MURRIZPENIK GABE, IRAUPENARI, ERABILERA JAKIN BATETARAKO EGOKITASUNARI, MERKATURATZEKO-GAITASUNARI, KALITATE KOMERTZIALARI, ARAUAK EZ HAUSTEKO EGOERARI, KALITATE EGOKIARI EDO TITULARTASUNARI LOTUTAKO BALDINTZA, ONARPEN, BERME ETA DEKLARAZIOAK, EDOTA ERABILERA KOMERTZIAL BATEN LEGE EDO ARAU BATEN ONDORIOZKOAK, EDO DOKUMENTAZIO EDO ERABILERARI LOTUTAKOAK, EDOTA EDOZEIN SOFTWARE, HARDWARE EDO ZERBITZUREN ETEKINARI LOTUTAKOAK EDOTA AIPATUTAKO HIRUGARREN ALDERDIEN PRODUKTU ETA ZERBITZUEN ETEKINARI LOTUTAKOAK. ESTATU ETA PROBINTZIAREN ARABERAKOAK DIREN BESTELAKO ESKUBIDEAK ERE IZAN DITZAKE. BALITEKE HAINBAT JURISDIKZIOTAN BERME ETA BALDINTZAK BAZTERTZEA, EDO MURRIZTEA, EDO BAIMENDUTA EZ EGOTEA. LEGEAK UZTEN DUEN NEURRIAN, LEHENAGO ESAN DEN BEZALA, EZIN DIRA BAZTERTU DOKUMENTAZIOARI LOTUTAKO BERME EDO BALDINTZAK, BAINA MURRIZTU EGIN DAITEZKE, ETA LAROGEITA HAMAR (90) EGUNEKO EPEA IZANGO DUZU (EROSKETAREN EGUNETIK AURRERA) ERREKLAMAZIOAREN KAUSA DEN DOKUMENTAZIOA EDO ELEMENTUAREN EDOZEIN KEXA AURKEZTEKO.

JURISDIKZIOKO LEGEARI JARRAIKI, RIM-EK EZ DU ERANTZUNKIZUNIK IZANGO DOKUMENTAZIO HONI EDO BERE ERABILERARI LOTUTAKO KALTEEN GAINEAN, EZTA HEMEN AIPATUTAKO SOFTWARE, HARDWARE, ZERBITZU EDOTA HIRUGARREN ALDERDIEN PRODUKTU EDO ZERBITZUEN ETEKIN EDO ETEKIN EZAREKIN LOTUTAKO KALTEEN GAINEAN ERE, JARRAIAN AIPATZEN DIREN KALTEAK BARNE: KALTE ZUZEN, ONDORIOZKO, ADIBIDEZKO, EZBEHARREKO, ZEHARKAKO, BEREZI EDO LARRIAK, ETEKIN GALERAK, AURREZPEN EZAK, NEGOZIO ETENAK, NEGOZIOARI LOTUTAKO INFORMAZIO GALERAK, NEGOZIO AUKEREN GALERAK, DATUEN GALERA EDO KORRUPZIOA, DATUAK BIDALTZEKO EDO JASOTZEKO EZINTASUNA, RIM-EN PRODUKTU EDO ZERBITZUEKIN BATERA ERABILITAKO APLIKAZIOEI LOTUTAKO ARAZOAK, ETENEN KOSTUAK, RIM-EN PRODUKTU EDO ZERBITZUEN ERABILERAREN GALERA, OZDEZKAPENEZKO ONDAREEN KOSTUAK, ESTALDURA, ERAIKUNTZA EDO ZERBITZU KOSTUAK, KAPITAL KOSTUAK EDO ANTZERAKO DIRUZKO GALERAK, KALTE HAIEK AURREIKUSITA EGON BADIRA ALA EZ, ETA RIM-I HAIEI BURUZKO ABISUA EMAN BAZAIO ERE.

JURISDIKZIOKO LEGEARI JARRAIKI, RIM-EK EZ DU INOLAKO KONTRATUZKO EDO KONTRATUZ KANPOKO ERANTZUNKIZUNIK IZANGO ZUREKIN, EZ ETA NEGLIGENTZIAGATIKO ERANTZUKIZUNIK EDO ERANTZUNKIZUN LARRIRIK ERE.

MURRIZPENAK, BAZTERKETAK ETA DESKARGUAK HONELA APLIKATUKO DIRA: (A) EKINTZA, ESKAERA EDO EKINTZAREN ARRAZOIA KONTUTAN HARTU GABE, KONTRATUAREN APURKETARA EDO BESTELAKO ERANTZUKIZUN LEGALERA MURRIZTU GABE, KONTRATU HAU EDO HEMEN JASOTAKO SOLUZIOAK EZ BETETZEARI (OINARRIAN EDO XEDEAN) AURRE EGIN BEHARKO DIETE, ETA (B) RIM-i ETA HARI LOTUTAKO ENPRESEI, ONDORENGOEI, LAGAPEN-HARTZAILEEI, ERAGILE ETA HORNITZAILEEI (ZERBITZU HORNITZAILEAK BARNE), RIM-EK BAIMENDUTAKO HORNITZAILEEI (ZERBITZU HORNITZAILEAK BARNE) ETA HAUEN GUZTIEN ZUZENDARI, LANGILE ETA LOTUTAKO LANGILE INDEPENDENTEEI APLIKATUKO ZAIZKIE.

GOIAN EZARRITAKO MURRIZPEN ETA BAZTERTZEEZ GAIN, INONGO KASUTAN, RIM-EN EDO HAI LOTUTAKO ENPRESEN ZUZENDARI, LANGILE, ERAGILE, BANATZAILE, HORNITZAILE EDO LANGILE INDEPENDIENTEEK EZ DUTE DOKUMENTAZIO HONI LOTUTAKO ERANTZUNKIZUNIK IZANGO.

Hirugarrenen produktu edo zerbitzuak instalatu edo erabili baino lehen, edo harpidetza egin baino lehen, zure erantzunkizuna izango da zure zerbitzuen hornitzaileak egiaztatzea produktu edo zerbitzu horiek BlacBerryren funtzio guztiekin bateragarriak direla. Baliteke hornitzaile batzuk BlackBerry® Internet Service zerbitzuaren harpidetzarekin batera Interneten arakatzaile-funtzioa ez eskaintzea. Egiaztatu zure hornitzailearekin eskuragarritasuna, ibiltaritza-itunak, zerbitzu-planak eta funtzioak. Hirugarrenen produktuak eta zerbitzuak RIMen produktu eta zerbitzuekin instalatzean baliteke patente, marka komertzial , copyright, edo bestelako lizentziak behar izatea, hirugarrenen eskubideak ez urratzeko. Zure esku dago hirugarrenen produktuak eta zerbitzuak erabiltzea, eta horretarako hirugarrenen lizentziarik behar den ala ez jakitea. Beharrezkoak badira, zure erantzukizuna da haiek eskuratzea. Ez instalatu edo erabili hirugarrenen produktu edo zerbitzurik beharrezko lizentziak eskuratu arte. RIM-en produktu eta zerbitzuekin eskaintzen diren hirugarrenen zerbitzu eta produktuak zure erosotasunerako eskaintzen dira, "DAUDEN BEZALA", eta ez dute RIM-en aldetik inolako baldintza, onarpen, edo bermerik, eta RIM-ek ez du horiekiko inolako erantzukizunik onartzen.

Hirugarrenen produktu eta zerbitzuak erabiltzerakoan, haiei lotutako lizentzia eta terminoei jarraitu beharko diezu, hirugarrenekin hitzartutakoaren arabera, RIM-en termino edo lizentzien araberako lizentzi eta akordioetan izan ezik.

Hemen adierazitako funtzio batzuek BlackBerry® Enterprise Server zerbitzariaren, BlackBerry® Desktop Softwarearen, eta/edo BlackBerry® Device Softwarearen gutxieneko bertsioak behar dituzte.

RIM-en produktu eta zerbitzuen erabilpen-baldintzak RIM-i lotutako beste lizentzia edo akordio batean ezarrita egongo dira. DOKUMENTAZIO HONETAN EZ DAGO EDUKIRIK RIM-EN EDOZEIN PRODUKTU EDO ZERBITZURENTZAT EGINDAKO IDATZIZKO AKORDIO EDO BERMERIK ORDEZKATU DEZAKEENIK.

BlackBerry® Curve™ 8520 smartphone modeloaren zenbakia: RCG41GW

Wi-Fi®-rentzat aktibatutako gailua da, eta Europako Batasuneko herrialde batzuetan erabilpen-murrizketak ditu.

BlackBerry® Curve™ 8530 smartphone modeloaren zenbakia: RCL21CW

Research In Motion Limited 295 Phillip Street Waterloo, ON N2L 3W8 Kanada

Research In Motion UK Limited Centrum House 36 Station Road Egham, Surrey TW20 9LF Erresuma Batua

Kanadan argitaratua

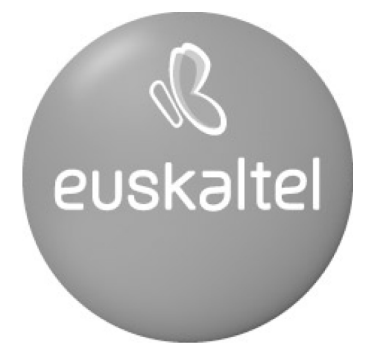

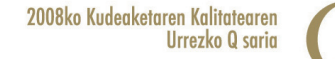

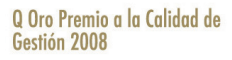